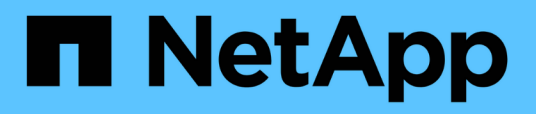

## **Manage SnapMirror active sync and protect data**

ONTAP 9

NetApp May 18, 2024

This PDF was generated from https://docs.netapp.com/us-en/ontap/snapmirror-active-sync/createcommon-snapshot-task.html on May 18, 2024. Always check docs.netapp.com for the latest.

# **Table of Contents**

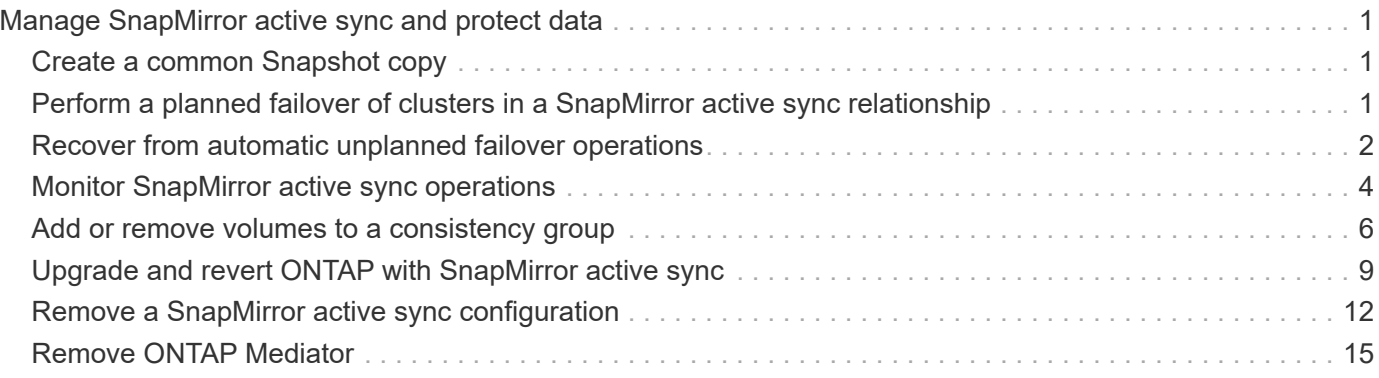

# <span id="page-2-0"></span>**Manage SnapMirror active sync and protect data**

## <span id="page-2-1"></span>**Create a common Snapshot copy**

In addition to the regularly scheduled Snapshot copy operations, you can manually create a common [Snapshot copy](https://docs.netapp.com/us-en/ontap/concepts/snapshot-copies-concept.html) between the volumes in the primary SnapMirror consistency group and the volumes in the secondary SnapMirror consistency group.

### **About this task**

The scheduled Snapshot creation interval is 12 hours.

#### **Before you begin**

• The SnapMirror group relationship must be in sync.

#### **Steps**

1. Create a common Snapshot copy:

destination::>snapmirror update -destination-path vs1\_dst:/cg/cg\_dst

2. Monitor the progress of the update:

destination::>snapmirror show -fields -newest-snapshot

## <span id="page-2-2"></span>**Perform a planned failover of clusters in a SnapMirror active sync relationship**

In a planned failover of ONTAP clusters in a SnapMirror active sync relationship, you switch the roles of the primary and secondary clusters, so that the secondary cluster takes over from the primary cluster. During a failover, what is normally the secondary cluster processes input and output requests locally without disrupting client operations.

You may want to perform a planned failover to test the health of your disaster recovery configuration or to perform maintenance on the primary cluster.

#### **About this task**

A planned failover is initiated by the administrator of the secondary cluster. The operation requires switching the primary and secondary roles so that the secondary cluster takes over from the primary. The new primary cluster can then begin processing input and output requests locally without disrupting client operations.

### **Before you begin**

- The SnapMirror active sync relationship must be in sync.
- You cannot initiate a planned failover when a nondisruptive operation is in process. Nondisruptive operations include volume moves, aggregate relocations, and storage failovers.
- The ONTAP Mediator must be configured, connected, and in quorum.

#### **Steps**

You can perform a planned failover using the ONTAP CLI or System Manager.

#### **System Manager**

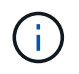

From ONTAP 9.8 through 9.14.1, SnapMirror active sync is referred to as SnapMirror Business Continuity (SM-BC).

- 1. In System Manager, select **Protection > Overview > Relationships**.
- 2. Identify the SnapMirror active sync relationship you want to failover. Next to its name, select the … next to the relationship's name, then select **Failover**.
- 3. To monitor the status of the failover, use the snapmirror failover show in the ONTAP CLI.

**CLI**

1. From the destination cluster, initiate the failover operation:

```
destination::>snapmirror failover start -destination-path
vs1_dst:/cg/cg_dst
```
2. Monitor the progress of the failover:

destination::>snapmirror failover show

3. When the failover operation is complete, you can monitor the SnapMirror synchronous protection relationship status from the destination:

destination::>snapmirror show

## <span id="page-3-0"></span>**Recover from automatic unplanned failover operations**

An automatic unplanned failover (AUFO) operation occurs when the primary cluster is down or isolated. The ONTAP Mediator detects when a failover occurs and, and executes an automatic unplanned failover to the the secondary cluster. The secondary cluster is converted to the primary and begins serving clients. This operation is performed only with assistance from the ONTAP Mediator.

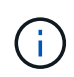

After the automatic unplanned failover, it is important to rescan the host LUN I/O paths so that there is no loss of I/O paths.

## **Reestablish the protection relationship after an unplanned failover**

You can reestablish the protection relationship using System Manager or the ONTAP CLI.

#### **System Manager**

Ĥ.

#### **Steps**

From ONTAP 9.8 through 9.14.1, SnapMirror active sync is referred to as SnapMirror Business Continuity (SM-BC).

- 1. Navigate to **Protection > Relationships** and wait for the relationship state to show "InSync."
- 2. To resume operations on the original source cluster, click and select **Failover**.

#### **CLI**

You can monitor the status of the automatic unplanned failover using the snapmirror failover show command.

For example:

```
ClusterB::> snapmirror failover show -instance
Start Time: 9/23/2020 22:03:29
           Source Path: vs1:/cg/scg3
      Destination Path: vs3:/cg/dcg3
       Failover Status: completed
          Error Reason:
              End Time: 9/23/2020 22:03:30
Primary Data Cluster: cluster-2
Last Progress Update: -
         Failover Type: unplanned
    Error Reason codes: -
```
Refer to the [EMS reference](https://docs.netapp.com/us-en/ontap-ems-9131/smbc-aufo-events.html) to learn about event messages and about corrective actions.

## **Resume protection in a fan-out configuration after failover**

Beginning with ONTAP 9.15.1, SnapMirror active sync supports automatic reconfiguration in the fan-out leg after a failover event. For more information, see [fan-out configurations](https://docs.netapp.com/us-en/ontap/snapmirror-active-sync/interoperability-reference.html#fan-out-configurations).

If you're using ONTAP 9.14.1 or earlier and you experience a failover on the secondary cluster in the SnapMirror active sync relationship, the SnapMirror asynchronous destination becomes unhealthy. You must manually restore protection by deleting and recreating the relationship with the SnapMirror asynchronous endpoint.

#### **Steps**

- 1. Verify the failover has completed successfully: snapmirror failover show
- 2. On the Snapmirror asynchronous endpoint, delete the fan-out endpoint: snapmirror delete -destination-path *destination\_path*
- 3. On the third site, create a SnapMirror asynchronous relationships between the new SnapMirror active sync primary volume and the async fan-out destination volume:

snapmirror create -source-path *source\_path* -destination-path *destination\_path* -policy MirrorAllSnapshots -schedule *schedule*

- 4. Resynchronize the relationship: snapmirror resync -destination-path *destination\_path*
- 5. Verify the relationship status and heath: snapmirror show

## <span id="page-5-0"></span>**Monitor SnapMirror active sync operations**

You can monitor the following SnapMirror active sync operations to ensure the health of your SnapMirror active sync configuration:

- ONTAP Mediator
- Planned failover operations
- Automatic unplanned failover operations
- SnapMirror active sync availability

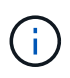

Beginning in ONTAP 9.15.1, System Manager displays the status of your SnapMirror active sync relationship from either cluster. You can also monitor the ONTAP Mediator's status from either cluster in System Manager.

## **ONTAP Mediator**

During normal operations, the ONTAP Mediator state should be connected. If it's in any other state, this might indicate an error condition. You can review the [Event Management System \(EMS\) messages](https://docs.netapp.com/us-en/ontap-ems-9131/sm-mediator-events.html) to determine the error and appropriate corrective actions.

## **Planned failover operations**

You can monitor status and progress of a planned failover operation using the snapmirror failover show command. For example:

ClusterB::> snapmirror failover start -destination-path vs1:/cg/dcg1

Once the failover operation is complete, you can monitor the SnapMirror protection status from the new destination cluster. For example:

ClusterA::> snapmirror show

Refer to the [EMS reference](https://docs.netapp.com/us-en/ontap-ems-9131/smbc-pfo-events.html) to learn about event messages and corrective actions.

### **Automatic unplanned failover operations**

During an unplanned automatic failover, you can monitor the status of the operation using the snapmirror failover show command.

```
ClusterB::> snapmirror failover show -instance
Start Time: 9/23/2020 22:03:29
           Source Path: vs1:/cg/scg3
      Destination Path: vs3:/cg/dcg3
       Failover Status: completed
          Error Reason:
              End Time: 9/23/2020 22:03:30
Primary Data Cluster: cluster-2
Last Progress Update: -
         Failover Type: unplanned
    Error Reason codes: -
```
Refer to the [EMS reference](https://docs.netapp.com/us-en/ontap-ems-9131/smbc-aufo-events.html) to learn about event messages and about corrective actions.

### **SnapMirror active sync availability**

You can check the availability of the SnapMirror active sync relationship using a series of commands, either on the primary cluster, the secondary cluster, or both.

Commands you use include the snapmirror mediator show command on both the primary and secondary cluster to check the connection and quorum status, the snapmirror show command, and the volume show command. For example:

SMBC A::\*> snapmirror mediator show Mediator Address Peer Cluster Connection Status Quorum Status ---------------- ---------------- ----------------- ------------- 10.236.172.86 SMBC\_B connected true SMBC B::\*> snapmirror mediator show Mediator Address Peer Cluster Connection Status Quorum Status ---------------- ---------------- ----------------- ------------- 10.236.172.86 SMBC\_A connected true SMBC B::\*> snapmirror show -expand Progress Source Destination Mirror Relationship Total Last Path Type Path State Status Progress Healthy Updated ----------- ---- ------------ ------- -------------- --------- ------- ------- vs0:/cg/cg1 XDP vs1:/cg/cg1\_dp Snapmirrored Insync - true vs0:vol1 XDP vs1:vol1 dp Snapmirrored Insync - true 2 entries were displayed. SMBC A::\*> volume show -fields is-smbc-master,smbc-consensus, is-smbcfailover-capable -volume vol1 vserver volume is-smbc-master is-smbc-failover-capable smbc-consensus ------- ------ -------------- ------------------------ ------------- vs0 vol1 true false Consensus SMBC B::\*> volume show -fields is-smbc-master,smbc-consensus, is-smbcfailover-capable -volume vol1\_dp vserver volume is-smbc-master is-smbc-failover-capable smbc-consensus ------- ------- -------------- ------------------------ ------------- vs1 vol1\_dp false true true No-consensus

## <span id="page-7-0"></span>**Add or remove volumes to a consistency group**

As your application workload requirements change, you may need to add or remove volumes from a consistency group to ensure business continuity. The process of adding and removing volumes in an an active SnapMirror active sync relationship depends on the version of ONTAP you are using.

In most instances, this is a disruptive process requiring you to break the SnapMirror relationship, modify the consistency group, then resume protection. Beginning with ONTAP 9.13.1, adding volumes to a consistency group with an active SnapMirror relationship is a non-disruptive operation.

#### **About this task**

- In ONTAP 9.9.1, you can add or remove volumes to a consistency group using the ONTAP CLI.
- Beginning with ONTAP 9.10.1, it is recommended that you manage [consistency groups](https://docs.netapp.com/us-en/ontap/consistency-groups/index.html) through System Manager or with the ONTAP REST API.

If you want to change the composition of the consistency group by adding or removing a volume, you must first delete the original relationship and then create the consistency group again with the new composition.

• Beginning in ONTAP 9.13.1, you can non-disruptively add volumes to a consistency group with an active SnapMirror relationship from the source or destination.

Removing volumes is a disruptive operation. You must break the SnapMirror relationship before proceeding removing volumes.

#### **ONTAP 9.9.1-9.13.0**

#### **Before you begin**

- You cannot begin to modify the consistency group while it is in the InSync state.
- The destination volume should be of type DP.
- The new volume you add to expand the consistency group must have a pair of common Snapshot copies between the source and destination volumes.

#### **Steps**

The examples shown in two volume mappings: vol\_src1  $\leftarrow$  → vol\_dst1 and vol\_src2  $\leftarrow$  → vol dst2, in a consistency group relationship between the end points vs1  $src: /cq/cq$  src and vs1\_dst:/cg/cg\_dst.

1. On the source and destination clusters, verify there is a common Snapshot between the source and destination clusters with the command snapshot show -vserver *svm\_name* -volume *volume\_name* -snapshot *snapmirror*

```
source:: >snapshot show -vserver vs1 src -volume vol src3 -snapshot
snapmirror*
```

```
destination::>snapshot show -vserver vs1_dst -volume vol_dst3 -snapshot
snapmirror*
```
2. If no common Snapshot copy exists, create and initialize a FlexVol SnapMirror relationship:

```
destination::>snapmirror initialize -source-path vs1_src:vol_src3
-destination-path vs1 dst:vol dst3
```
3. Delete the consistency group relationship:

destination::>snapmirror delete -destination-path vs1\_dst:vol\_dst3

4. Release the source SnapMirror relationship and retain the common Snapshot copies:

```
source::>snapmirror release -relationship-info-only true -destination-path
vs1_dst:vol_dst3
```
5. Unmap the LUNs and delete the existing consistency group relationship:

```
destination::>lun mapping delete -vserver vs1_dst -path <lun_path> -igroup
<igroup_name>
```
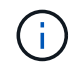

The destination LUNs are unmapped, while the LUNs on the primary copy continue to serve the host I/O.

destination::>snapmirror delete -destination-path vs1\_dst:/cg/cg\_dst

source::>snapmirror release -destination-path vs1\_dst:/cg/cg\_dst -relationship-info-only true

6. **If you are using ONTAP 9.10.1 through 9.13.0,** delete and recreate and the consistency group on

the source with the correct composition. Follow the steps in [Delete a consistency group](https://docs.netapp.com/us-en/ontap/consistency-groups/delete-task.html) and then [Configure a single consistency group](https://docs.netapp.com/us-en/ontap/consistency-groups/configure-task.html). In ONTAP 9.10.1 and later, you must perform the delete and create operations in System Manager or with the ONTAP REST API; there is no CLI procedure.

### **If you are using ONTAP 9.9.1, skip to the next step.**

7. Create the new consistency group on the destination with the new composition:

```
destination::>snapmirror create -source-path vs1_src:/cg/cg_src
-destination-path vs1 dst:/cq/cq dst -cq-item-mappings vol src1:@vol dst1,
vol_src2:@vol_dst2, vol_src3:@vol_dst3
```
8. Resynchronize the zero RTO consistency group relationship to ensure it is in sync:

```
destination::>snapmirror resync -destination-path vs1_dst:/cg/cg_dst
```
9. Remap the LUNs that you unmapped in Step 5:

```
destination::> lun map -vserver vs1_dst -path lun_path -igroup igroup_name
```
10. Rescan host LUN I/O paths to restore all paths to the LUNs.

### **ONTAP 9.13.1 and later**

Beginning in ONTAP 9.13.1, you can non-disruptively add volumes to a consistency group with an active SnapMirror active sync relationship. SnapMirror active sync supports adding volumes from both the source or destination.

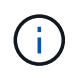

From ONTAP 9.8 through 9.14.1, SnapMirror active sync is referred to as SnapMirror Business Continuity (SM-BC).

For details on adding volumes from the source consistency group, see [Modify a consistency group](https://docs.netapp.com/us-en/ontap/consistency-groups/modify-task.html).

#### **Add a volume from the destination cluster**

- 1. On the destination cluster, select **Protection** > **Relationships**.
- 2. Find the SnapMirror configuration you want to add volumes to. Select **then Expand.**
- 3. Select the volume relationships whose volumes are to be added to consistency group
- 4. Select **Expand**.

## <span id="page-10-0"></span>**Upgrade and revert ONTAP with SnapMirror active sync**

SnapMirror active sync is supported beginning with ONTAP 9.9.1. Upgrading and reverting your ONTAP cluster has implications on your SnapMirror active sync relationships depending on the ONTAP version to which you are upgrading or reverting.

## **Upgrade ONTAP with SnapMirror active sync**

To use SnapMirror active sync, all nodes on the source and destination clusters must be running ONTAP 9.9.1 or later.

When upgrading ONTAP with active SnapMirror active sync relationships, you should use [automated](https://docs.netapp.com/us-en/ontap/upgrade/automated-upgrade-task.html)

[nondisruptive upgrade \(ANDU\).](https://docs.netapp.com/us-en/ontap/upgrade/automated-upgrade-task.html) Using ANDU ensures your SnapMirror active sync relationships are in sync and healthy during the upgrade process.

There are no configuration steps to prepare SnapMirror active sync deployments for ONTAP upgrades. However, it is recommended that before and after the upgrade, you should check that:

- SnapMirror active sync relationships are in sync.
- There are no errors related to SnapMirror in the event log.
- The Mediator is online and healthy from both clusters.
- All hosts can see all paths properly to protect LUNs.

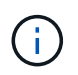

When you upgrade clusters from ONTAP 9.9.1 or 9.9.1 to ONTAP 9.10.1 and later, ONTAP creates new [consistency groups](https://docs.netapp.com/us-en/ontap/consistency-groups/index.html) on both source and destination clusters for SnapMirror active sync relationships that can be configured using System Manager.

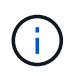

The snapmirror quiesce and snampirror resume commands are not supported with SnapMirror active sync.

## **Revert to ONTAP 9.9.1 from ONTAP 9.10.1**

To revert relationships from 9.10.1 to 9.9.1, SnapMirror active sync relationships must be deleted, followed by the 9.10.1 consistency group instance. Consistency groups with an active SnapMirror active sync relationship cannot be deleted. Any FlexVol volumes that were upgraded to 9.10.1 previously associated with another Smart Container or Enterprise App in 9.9.1 or earlier will no longer be associated on revert. Deleting consistency groups does not delete the constituent volumes or volume granular snapshots. Refer to [Delete a](https://docs.netapp.com/us-en/ontap/consistency-groups/delete-task.html) [consistency group](https://docs.netapp.com/us-en/ontap/consistency-groups/delete-task.html) for more information on this task in ONTAP 9.10.1 and later.

## **Revert from ONTAP 9.9.1**

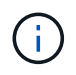

SnapMirror active sync is not supported with mixed ONTAP clusters than include releases earlier than ONTAP 9.9.1.

When you revert from ONTAP 9.9.1 to an earlier release of ONTAP, you must be aware of the following:

- If the cluster hosts an SnapMirror active sync destination, reverting to ONTAP 9.8 or earlier is not allowed until the relationship is broken and deleted.
- If the cluster hosts an SnapMirror active sync source, reverting to ONTAP 9.8 or earlier is not allowed until the relationship is released.
- All user-created custom SnapMirror active sync policies must be deleted before reverting to ONTAP 9.8 or earlier.

To meet these requirements, see [Remove a SnapMirror active sync configuration](#page-13-0).

#### **Steps**

1. Confirm your readiness to revert, entering the following command from one of the clusters in the SnapMirror active sync relationship:

cluster::> system node revert-to -version 9.7 -check-only

The following sample output shows a cluster that is not ready to revert with instructions for clean up.

cluster::> system node revert-to -version 9.7 -check-only Error: command failed: The revert check phase failed. The following issues must be resolved before revert can be completed. Bring the data LIFs down on running vservers. Command to list the running vservers: vserver show -admin-state running Command to list the data LIFs that are up: network interface show -role data -status-admin up Command to bring all data LIFs down: network interface modify {-role data} -status-admin down Disable snapshot policies. Command to list snapshot policies: "snapshot policy show". Command to disable snapshot policies: "snapshot policy modify -vserver \* -enabled false" Break off the initialized online data-protection (DP) volumes and delete Uninitialized online data-protection (DP) volumes present on the local node. Command to list all online data-protection volumes on the local node: volume show -type DP -state online -node <local-node-name> Before breaking off the initialized online data-protection volumes, quiesce and abort transfers on associated SnapMirror relationships and wait for the Relationship Status to be Quiesced. Command to quiesce a SnapMirror relationship: snapmirror quiesce Command to abort transfers on a SnapMirror relationship: snapmirror abort Command to see if the Relationship Status of a SnapMirror relationship is Quiesced: snapmirror show Command to break off a data-protection volume: snapmirror break Command to break off a data-protection volume which is the destination of a SnapMirror relationship with a policy of type "vault": snapmirror break -delete-snapshots Uninitialized data-protection volumes are reported by the "snapmirror break" command when applied on a DP volume. Command to delete volume: volume delete Delete current version snapshots in advanced privilege level. Command to list snapshots: "snapshot show -fs-version 9.9.1"

```
  Command to delete snapshots: "snapshot prepare-for-revert -node
     <nodename>"
     Delete all user-created policies of the type active-strict-sync-
mirror
     and active-sync-mirror.
     The command to see all active-strict-sync-mirror and active-sync-
mirror
     type policies is:
      snapmirror policy show -type
     active-strict-sync-mirror,active-sync-mirror
   The command to delete a policy is :
    snapmirror policy delete -vserver <SVM-name> -policy <policy-name>
```
2. Once you've satisfied the requirements of the revert check, see [Revert ONTAP.](https://docs.netapp.com/us-en/ontap/revert/index.html)

## <span id="page-13-0"></span>**Remove a SnapMirror active sync configuration**

If you no longer require zero RTO SnapMirror synchronous protection, you can delete your SnapMirror active sync relationship.

## **Remove an asymmetric configuration**

- Before you delete the SnapMirror active sync relationship, all LUNs in the destination cluster must be unmapped.
- After the LUNs are unmapped and the host is rescanned, the SCSI target notifies the hosts that the LUN inventory has changed. The existing LUNs on the zero RTO secondary volumes change to reflect a new identity after the zero RTO relationship is deleted. Hosts discover the secondary volume LUNs as new LUNs that have no relationship to the source volume LUNs.
- The secondary volumes remain DP volumes after the relationship is deleted. You can issue the snapmirror break command to convert them to read/write.
- Deleting the relationship is not allowed in the failed-over state when the relationship is not reversed.

### **Steps**

1. From the secondary cluster, remove the SnapMirror active sync consistency group relationship between the source endpoint and destination endpoint:

destination::>snapmirror delete -destination-path vs1\_dst:/cg/cg\_dst

2. From the primary cluster, release the consistency group relationship and the Snapshot copies created for the relationship:

source::>snapmirror release -destination-path vs1\_dst:/cg/cg\_dst

- 3. Perform a host rescan to update the LUN inventory.
- 4. Beginning with ONTAP 9.10.1, deleting the SnapMirror relationship does not delete the consistency group. If you want to delete the consistency group, you must use System Manager or the ONTAP REST API. See [Delete a consistency group](https://docs.netapp.com/us-en/ontap/consistency-groups/delete-task.html) for more information.

## **Remove a symmetric active/active configuration**

You can remove a symmetric configuration using System Manager or the ONTAP CLI. In both interfaces, there are different steps for [uniform and non-uniform configurations.](https://docs.netapp.com/us-en/ontap/snapmirror-active-sync/index.html#key-concepts)

#### **System Manager**

#### **Steps for a uniform configuration**

- 1. On the primary site, remove the remote hosts from the igroup and terminate replication.
	- a. Navigate to **Hosts** > **SAN Initiator Groups**.
	- b. Select the igroup you want to modify then **Edit**.
	- c. Remove the remote initiator and terminate igroup replication. Select **Save**.
- 2. On the secondary site, delete the replicated relationship by unmapping the LUNs.
	- a. Navigate to **Hosts** > **SAN Initiator Groups**.
	- b. Select the igroup with the SnapMirror relationship, then **Delete**.
	- c. In the dialog box, select the **Unmap the associated LUNs** box then **Delete**.
	- d. Navigate to **Protection** > **Relationships**.
	- e. Select the SnapMirror active sync relationship then **Release** to delete the relationships.

#### **Steps for a non-uniform configuration**

- 1. On the primary site, remove the remote hosts from the igroup and terminate replication.
	- a. Navigate to **Hosts** > **SAN Initiator Groups**.
	- b. Select the igroup you want to modify then **Edit**.
	- c. Remove the remote initiator and terminate igroup replication. Select **Save**.
- 2. On the secondary site, remove the SnapMirror active sync relationship.
	- a. Navigate to **Protection** > **Relationships**.
	- b. Select the SnapMirror active sync relationship then **Release** to delete the relationships.

#### **CLI**

#### **Steps for a uniform configuration**

- 1. Move all the VM workloads to the host local to source cluster of SnapMirror active sync.
- 2. On the source cluster, remove the initiators from the igroup and modify the igroup configuration to terminate igroup replication.

```
SiteA::> igroup remove -vserver svm_name -igroup igroup_name -initiator
host2
SiteA::> igroup modify -vserver svm_name -igroup igroup_name -replication
-peer "-"
```
3. On the secondary site, delete the LUN mapping and remove the igroup configuration:

SiteB::> lun mapping delete -vserver *svm\_name* -igroup *igroup\_name* -path <> SiteB::> igroup delete -vserver *svm\_name* -igroup *igroup\_name*

4. On the secondary site, delete the SnapMirror active sync relationship.

SiteB::> snapmirror delete -destination-path *destination\_path*

5. On the primary site, release the SnapMirror active sync relationship from primary site.

SiteA::> snapmirror release -destination-path *destination\_path*

6. Rediscover the paths to verify that only the local path is available to the host.

#### **Steps for a non-uniform configuration**

- 1. Move all the VM workloads to the host local to source cluster of SnapMirror active sync.
- 2. On the source cluster, remove the initiators from the igroup.

```
SiteA::> igroup remove -vserver svm_name -igroup igroup_name -initiator
host2
```
3. On the secondary site, delete the LUN mapping and remove the igroup configuration:

SiteB::> lun mapping delete -vserver *svm\_name* -igroup *igroup\_name* -path <> SiteB::> igroup delete -vserver *svm\_name* -igroup *igroup\_name*

4. On the secondary site, delete the SnapMirror active sync relationship.

SiteB::> snapmirror delete -destination-path *destination\_path*

5. On the primary site, release the SnapMirror active sync relationship from primary site.

SiteA::> snapmirror release -destination-path *destination\_path*

6. Rediscover the paths to verify that only the local path is available to the host.

## <span id="page-16-0"></span>**Remove ONTAP Mediator**

If you want to remove an existing ONTAP Mediator configuration from your ONTAP clusters, you can do so by using the snapmirror mediator remove command.

#### **Steps**

1. Remove ONTAP Mediator:

```
snapmirror mediator remove -mediator-address 12.345.678.90 -peer-cluster
cluster_xyz
```
#### **Copyright information**

Copyright © 2024 NetApp, Inc. All Rights Reserved. Printed in the U.S. No part of this document covered by copyright may be reproduced in any form or by any means—graphic, electronic, or mechanical, including photocopying, recording, taping, or storage in an electronic retrieval system—without prior written permission of the copyright owner.

Software derived from copyrighted NetApp material is subject to the following license and disclaimer:

THIS SOFTWARE IS PROVIDED BY NETAPP "AS IS" AND WITHOUT ANY EXPRESS OR IMPLIED WARRANTIES, INCLUDING, BUT NOT LIMITED TO, THE IMPLIED WARRANTIES OF MERCHANTABILITY AND FITNESS FOR A PARTICULAR PURPOSE, WHICH ARE HEREBY DISCLAIMED. IN NO EVENT SHALL NETAPP BE LIABLE FOR ANY DIRECT, INDIRECT, INCIDENTAL, SPECIAL, EXEMPLARY, OR CONSEQUENTIAL DAMAGES (INCLUDING, BUT NOT LIMITED TO, PROCUREMENT OF SUBSTITUTE GOODS OR SERVICES; LOSS OF USE, DATA, OR PROFITS; OR BUSINESS INTERRUPTION) HOWEVER CAUSED AND ON ANY THEORY OF LIABILITY, WHETHER IN CONTRACT, STRICT LIABILITY, OR TORT (INCLUDING NEGLIGENCE OR OTHERWISE) ARISING IN ANY WAY OUT OF THE USE OF THIS SOFTWARE, EVEN IF ADVISED OF THE POSSIBILITY OF SUCH DAMAGE.

NetApp reserves the right to change any products described herein at any time, and without notice. NetApp assumes no responsibility or liability arising from the use of products described herein, except as expressly agreed to in writing by NetApp. The use or purchase of this product does not convey a license under any patent rights, trademark rights, or any other intellectual property rights of NetApp.

The product described in this manual may be protected by one or more U.S. patents, foreign patents, or pending applications.

LIMITED RIGHTS LEGEND: Use, duplication, or disclosure by the government is subject to restrictions as set forth in subparagraph (b)(3) of the Rights in Technical Data -Noncommercial Items at DFARS 252.227-7013 (FEB 2014) and FAR 52.227-19 (DEC 2007).

Data contained herein pertains to a commercial product and/or commercial service (as defined in FAR 2.101) and is proprietary to NetApp, Inc. All NetApp technical data and computer software provided under this Agreement is commercial in nature and developed solely at private expense. The U.S. Government has a nonexclusive, non-transferrable, nonsublicensable, worldwide, limited irrevocable license to use the Data only in connection with and in support of the U.S. Government contract under which the Data was delivered. Except as provided herein, the Data may not be used, disclosed, reproduced, modified, performed, or displayed without the prior written approval of NetApp, Inc. United States Government license rights for the Department of Defense are limited to those rights identified in DFARS clause 252.227-7015(b) (FEB 2014).

#### **Trademark information**

NETAPP, the NETAPP logo, and the marks listed at<http://www.netapp.com/TM>are trademarks of NetApp, Inc. Other company and product names may be trademarks of their respective owners.